# **MinXSS-1 CubeSat Data User Guide**

## **Introduction**

The *Miniature X-ray Solar Spectrometer* (*MinXSS*) CubeSat is a science mission for the NASA Heliophysics Division to better understand the energy distribution of solar flare soft X-ray (SXR) emissions and its impact on Earth's ionosphere, thermosphere, and mesosphere (ITM). *MinXSS* measures the intensity of the soft x-ray solar spectrum from 0.5 keV (25 Å) to 15 keV (0.8 Å) with resolution of about 0.2 keV full-width half-max and with a 10 s cadence. The SXR spectral region is of particular interest for studying the energetics of solar flares and evolution of solar active regions.

*MinXSS* was developed as a student project at the University of Colorado in Boulder and the Laboratory for Atmospheric and Space Physics (LASP). The students along with a few scientists and engineers at LASP designed, built, integrated, tested, and operated the 3-Unit (3U) MinXSS CubeSat. Over 40 graduate students, 3 undergraduate students, and one high school student worked on MinXSS. It includes an Amptek X123 Silicon Drift Detector (SDD) as the main science instrument and was first to demonstrate the excellent attitude control of better than 10 arc-sec pointing with the Blue Canyon Technologies (BCT) Attitude Determination and Control System (ADCS). All other satellite subsystems were developed in-house.

*MinXSS* was deployed from the International Space Station on 2016 May 16, and began normal operations on 2016 June 9. *MinXSS* re-entered (burned up) on 2017 May 6. The *MinXSS* mission was highly successful as both a technology demonstration mission for the BCT ADCS and as a science mission in obtaining thousands of high quality solar SXR spectra during the declining phase of solar cycle 23. This is now considered as the MinXSS-1 mission as MinXSS-2 was launched in December 2018.

For more details on the MinXSS design and science results, see the MinXSS project publication list at <https://lasp.colorado.edu/home/minxss/science/publications/>

Points of contact

- James Mason, *MinXSS* Instrument Scientist and Processing System Lead: james.mason @ lasp.colorado.edu
- Thomas Woods, *MinXSS* PI, tom.woods @ lasp.colorado.edu

This *MinXSS* Data User Guide provides examples on how to use the *MinXSS* Level 1 product (its main science product) to examine solar SXR spectra and variability over time using some of the Python and IDL code provided with the *MinXSS-1* data archive.

Make sure that you've already downloaded the *MinXSS* data either as an **IDL** saveset (sav) from our website or as a [netCDF from the archive at NASA.](https://cdaweb.gsfc.nasa.gov/index.html/) Loading and plotting for data levels other than Level 1 are archived using similar syntax to that shown below. Just inspect the variables for differences in names.

# **Python**

## **Loading data**

If you're using the IDL saveset (.sav) from the MinXSS website:

```
1 from scipy.io.idl import readsav
```

```
data = readsav('path/minxss1_l1_mission_length_v2.sav')
2
```

```
3 minxsslevel1 = data.minxsslevel1.x123[0].copy()
```
or if using the netCDF files (.ncdf) from the NASA archive, make sure to have the Python netCDF4 package installed and do:

```
import netCDF4
1
minxsslevel1 = netCDF4.Dataset('path/minxss1_solarSXR_level1_2016-05-16-mission_V002.ncdf')
2
```
where path is the path to the file. This generates a dictionary (data) containing the variables minxsslevel1 and minxsslevel1meta. We copy minxsslevel1 out for convenience, so that you don't have to call data.minxsslevel1 thereafter.minxsslevel1 is a numpy.recarray (if loaded from saveset) or a netCDF4.Dataset if loaded from the netCDF file.

To see what variables are available inside the minxsslevel1 variable, at an interactive prompt (e.g., IPython) type (if loaded from the IDL saveset):

minxsslevel1.dtype.names 1

or if loaded from the netCDF file:

```
minxsslevel1.variables
1
2 # minxsslevel1['X123.IRRADIANCE'][0, 0, :]  # Example of slicing into a particular variable
```
If inside a script, just type the above inside of a print() statement.

### **Plotting data**

#### **A single spectrum**

```
1 %matplotlib inline # comment out if not using Jupyter notebook
 import matplotlib.pyplot as plt
2
 4 spectrum_index = 2913
 plt.plot(minxsslevel1[spectrum_index]['energy'], minxsslevel1[spectrum_index]['irradiance'],
5
  drawstyle='steps-mid')
 # plt.plot(minxsslevel1['X123.ENERGY'][0, spectrum_index, :],
6
  minxsslevel1['X123.IRRADIANCE'][0, spectrum_index, :], drawstyle='steps-mid') # If loaded
  from netCDF
 plt.xlim([0.8, 2.5])
7
 plt.xlabel('Energy [keV]')
8
 plt.ylim([1e4, 1e9])
9
plt.yscale('log')
10
plt.ylabel('Irradiance [photons / sec / cm$^2$ / keV]')
11
plt.suptitle('MinXSS Solar SXR Spectrum on ' + minxsslevel1[spectrum_index]['time']['human']
12
   [0].decode("utf-8"))
plt.show()
13
3
```
#### which should result in this plot:

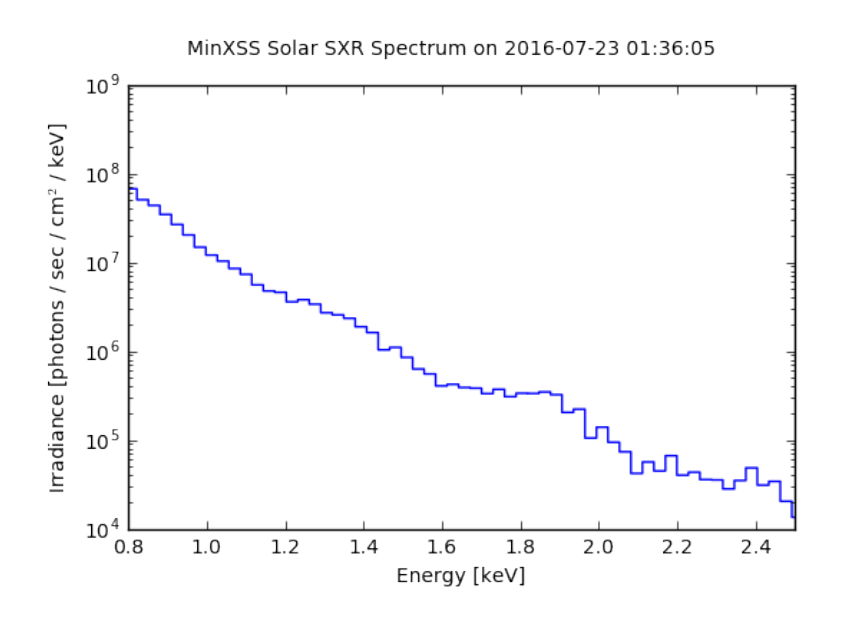

A python notebook that loads the data and creates the above plot can be downloaded [here](https://www.dropbox.com/s/83g0pgjxm7k0acv/MinXSS%20Plot%20Spectrum%20Example.ipynb?dl=0).

#### **A time series of a single bin**

1 %matplotlib inline # comment out if not using Jupyter notebook

```
from scipy.io.idl import readsav
2
 import matplotlib.pyplot as plt
3
 4 import numpy as np
 5 import datetime
 import matplotlib.dates as mdates
6
 # from astropy.time import Time # If loading from netCDF
7
 9 # Extract irradiance for the 73th bin corresponding to energy 2.0 keV
irradiance = minxsslevel1['irradiance']
10
irradianceBin73 = np.zeros(len(irradiance))
11
12 for i in range(len(irradiance)):
     irradianceBin 73[i] = irradiance[i][73]14 # irradiance = minxsslevel1['X123.IRRADIANCE'][0, :, 73] # If loaded from netCDF
16 # Extract time and convert it so that matplotlib can understand it
17 time_{numan} = []18 for i in range(len(irradiance)):
     time_human.append(minxsslevel1[i]['time']['human'][0].decode("utf-8"))
20 datetimes = [datetime.datetime.strptime(t, "%Y–%m–%d %H:%M:%S") for t in time_human]
# datetimes = Time(minxsslevel1['X123_TIME.JD'][0, :]).datetime # If loaded from netCDF
21
23 # Make the plot
24 fig, ax = plt.subplots(1)plt.plot(datetimes, irradianceBin73, 'b-o', markersize = 3)
25
26 fig.autofmt_xdate()
ax.xaxis.set_major_formatter(mdates.DateFormatter("%Y-%b-%d"))
27
plt.xlabel('Time [UTC]')
28
plt.ylabel('Irradiance [photons / sec / cm$^2$ / keV]')
29
plt.ylim([0, 8e8])
30
31 plt.suptitle('MinXSS Solar SXR ' + str(minxsslevel1[0]['energy'][73]) + ' keV Over Time')
plt.show()
328
13
15
19
22
```
which should result in this plot:

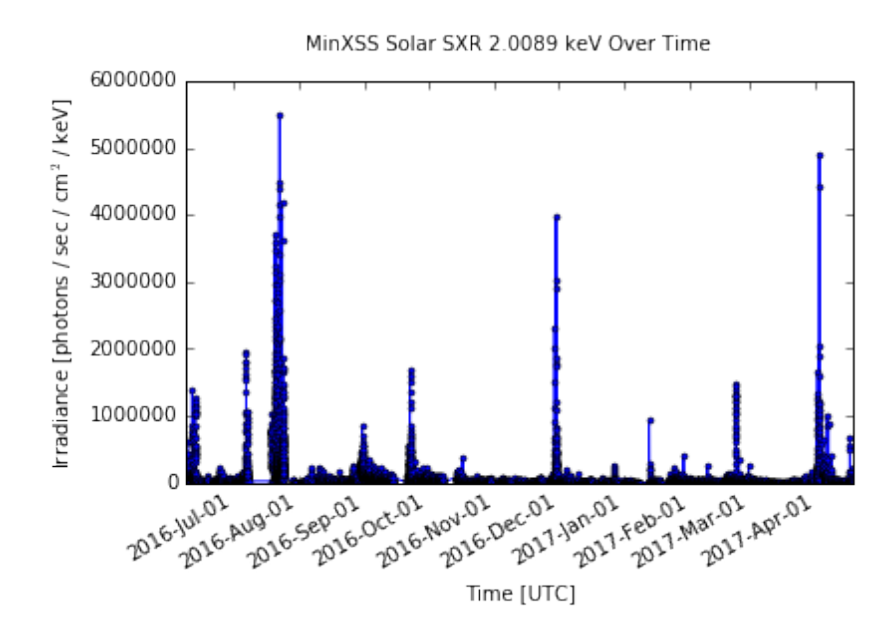

A python notebook that loads the data and creates the above plot can be downloaded [here](https://www.dropbox.com/s/oz6baz360ajj47c/MinXSS%20Plot%20Time%20Series%20Example.ipynb?dl=0).

## **IDL**

## **Loading data**

If you're using the IDL saveset (.sav) from the MinXSS website:

```
restore, path + path_sep() + 'minxss1_l1_mission_length_v2.sav'
1
```
or if using the netCDF files (.ncdf) from the NASA archive:

```
read_netcdf, path + path_sep() + 'minxss1_solarSXR_level1_2016-05-16-mission_V002.ncdf',
1
 minxsslevel1, minxsslevel1meta, status
```
where path is the path to the file. The built-in path\_sep() function is used above to return a / for Linux/Mac (i.e., Unix) systems and a  $\setminus$  for Windows systems.

You can get the read netcdf function, along with all other MinXSS code from [here.](https://github.com/minxsscubesat/minxsscubesat/tree/master/minxss_library)

To see what variables are available inside the minxsslevel1 structure, just type:

1 help, minxsslevel1, /STRUCTURE

For each sub-structure there, you can follow the same pattern, e.g.,

help, minxsslevel1.x123, /STRUCTURE 1

### **Plotting data**

#### **A single spectrum**

```
p = plot(minxsslevel1.x123[2913].energy, minxsslevel1.x123[2913].irradiance, $
1
           TITLE = 'MinXSS Solar SXR Spectrum on ' + minxsslevel1.x123[2913].time.human, $
          XTITE = 'Energy [keV]', XRANGE = [0.8, 2.5], $
          YTITLE = 'Irradiance [photons / sec / cm$^2$ / keV]', YRANGE = [1e4, 1e9], $
           /YLOG)
2
3
4
5
```
which should result in this plot:

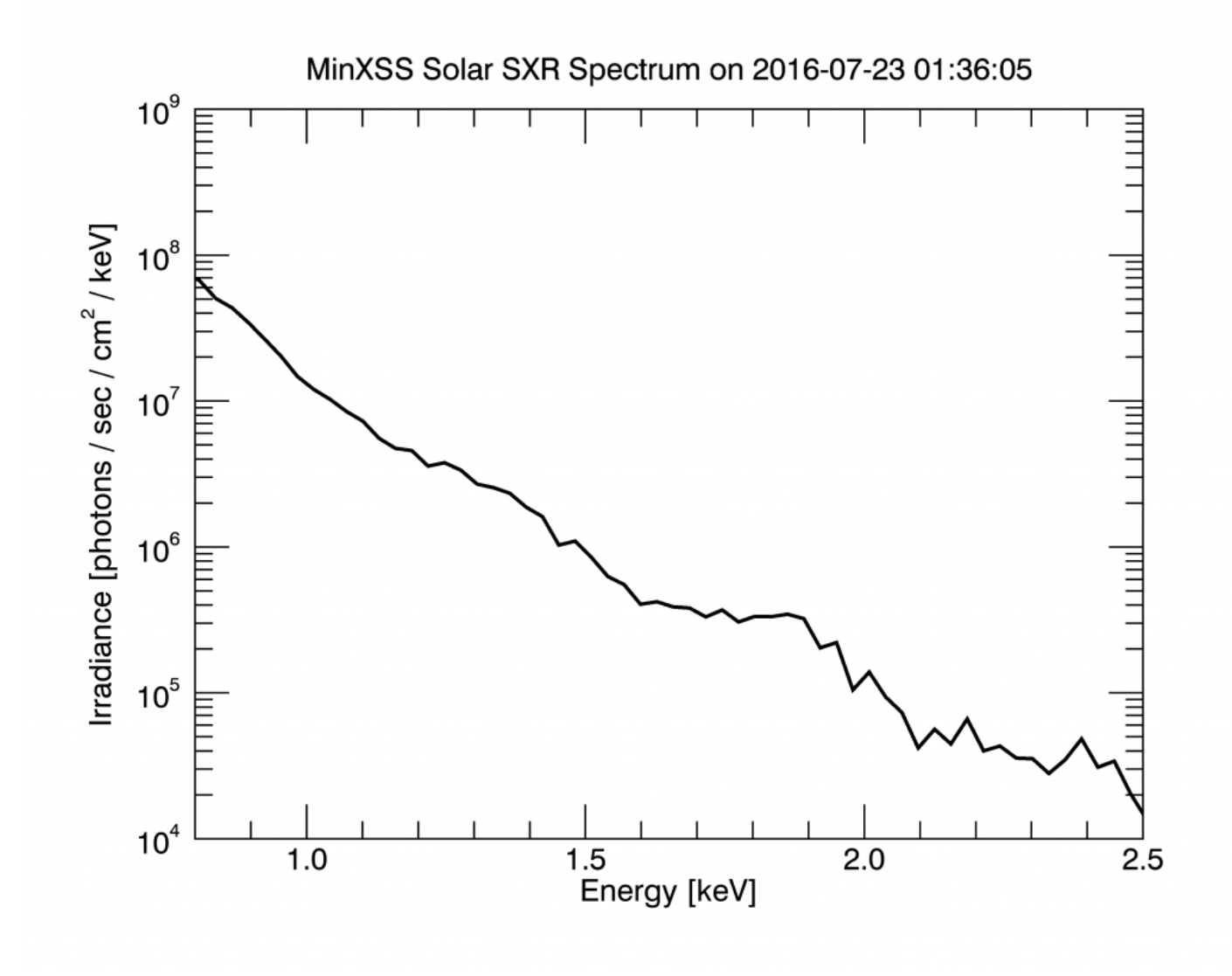

An IDL procedure that loads the data and creates the above plot can be downloaded [here.](file:///Applications/Quiver.app/Contents/Resources/dist/export.html)

#### **A time series of a single bin**

```
p1 = plot(minxsslevel1.x123.time.jd, minxsslevel1.x123.irradiance[73], $
1
             SYMBOL = 'dot', SYM_THICK = 3, COLOR = 'dodger blue', $
              DIMENSIONS = [800, 600], $
              TITLE = 'MinXSS Solar SXR ' + $
                      strtrim(minxsslevel1.x123[0].energy[73], 2) + ' keV Over Time', $
             XTITLE = 'Time [UTC]', $ XTICKFORMAT = ['LABEL_DATE', 'LABEL_DATE'], $
              XTICKUNITS = ['Month', 'Year'], $
              XTICKINTERVAL = 1, $
              YTITLE = 'Irradiance [photons / sec / cm$^2$ / keV]')
2
3
4
5
6
7
8
9
10
```
which should result in this plot:

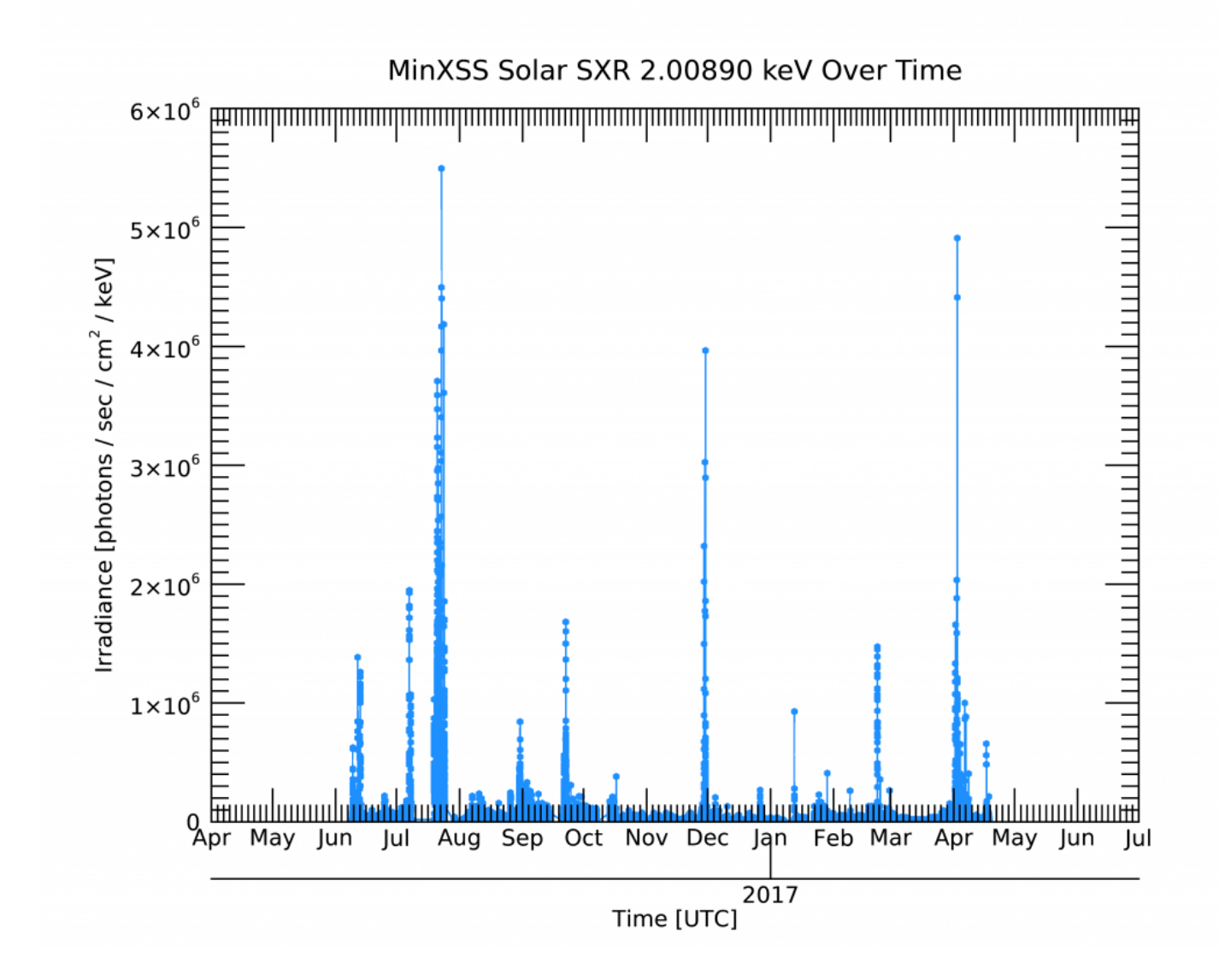

An IDL procedure that loads the data and creates the above plot can be downloaded [here.](https://www.dropbox.com/s/05fv5futfbl9z5j/minxss_plot_timeseries_example.pro?dl=0)